## 狭山市立柏原小学校 ICT 授業実践例

1 ジャンル

修学旅行の際に自分たちで撮影した写真を使って、修 学旅行をまとめる新聞づくりをした。

《画像共有》

①デジカメで撮影した画像をTeamsでファイル共有。 ②使いたい画像を自分の端末に保存。 《印刷》

①自分の端末で発表ノートに印刷したい画像をはり付け ていく。

②スライドが完成したらコンピュータルームへ行き、コン ピュータルームの共用端末からスカイメニュークラウドを 開き、印刷をかける。

小学校6年生 | | 総合的な学習 | | B4 表現・制作

児童生徒

2 概要 しんしゃ しんしゃ しんしゃ しんしゃ エング 単元(題材)名

日光の自然・歴史・文化にふれよう

単元(題材)目標

日光の自然、歴史、文化を調査する中で、普段生活して いる柏原との違いなどに気付き、その土地独自の魅力が あることに気付く。

## 活用したICT機器、アプリケーション等

Microsoft Teams、GIGA端末、Skyメニューcloud(発表ノート) コンピュータルームの端末、プリンター、デジカメ

## 本時のめあて ファイン アンディング こうしょう おおし 写真・記録

修学旅行新聞をつくろう

本時の展開の概要

③新聞を完成させる。

る。

ける。

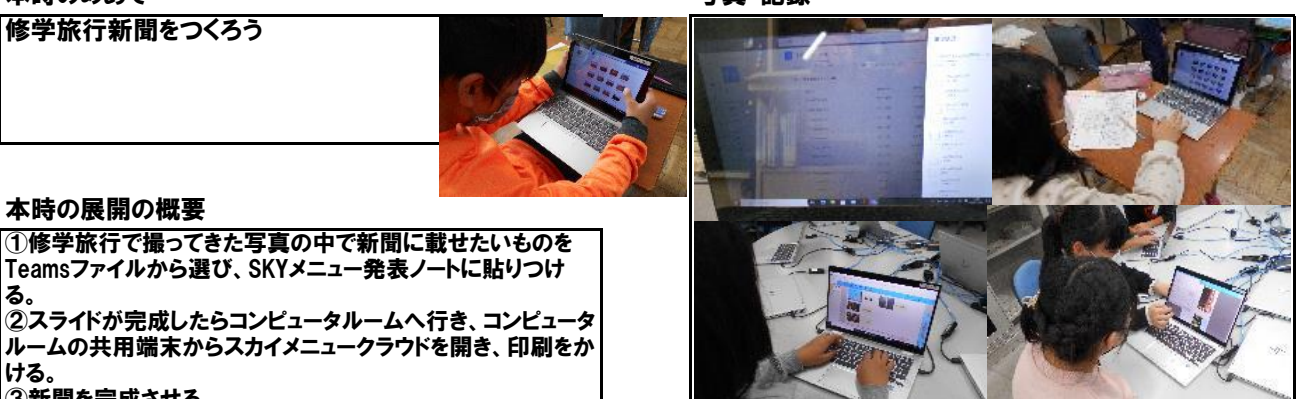

## ICT機器の活用でねらった効果 そんちゃん アイス アンチン 児童生徒の様子(成果や課題)

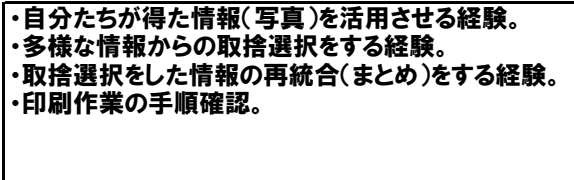

○自分たちの納得のいく写真を載せられたことに満足し ている児童が多かった。 ○事前のガイドマップ作りで印刷の工程を身につけるこ とができていたので、非常にスムーズだった。

△個人端末から印刷ができないので、コンピュータルーム の共用端末を使用するという手順が必要になり、煩雑。 ⇒コンピュータルームの新たな活用方法として、児童用 印刷室とすることも可能ではないだろうか。 △写真の共有にはデジカメのデータをTeamsにアップ ロードする必要があり、そこは教師が一括して行った方が 早そうである。

狭山市立柏原小学校 |名前: